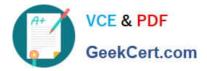

# 1Z0-567<sup>Q&As</sup>

Primavera P6 Enterprise Project Portfolio Management 8 Essentials

## Pass Oracle 1Z0-567 Exam with 100% Guarantee

Free Download Real Questions & Answers **PDF** and **VCE** file from:

https://www.geekcert.com/1z0-567.html

100% Passing Guarantee 100% Money Back Assurance

Following Questions and Answers are all new published by Oracle Official Exam Center

Instant Download After Purchase

100% Money Back Guarantee

- 😳 365 Days Free Update
- 800,000+ Satisfied Customers

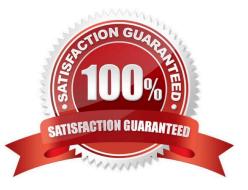

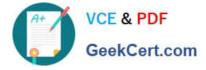

#### **QUESTION 1**

Your customer\\'s project teams are cross-functional and global. Therefore, any standard reports must be generated at a standing day/time so that all affected resources and users have clearly defined timelines for data quality checks prior to report creation. Identify the P6 R8 feature that will address this requirement.

- A. Email monthly report to distribution list
- B. Send reports directly to printers at all user locations
- C. Schedule report generation to minimize performance issues
- D. Post generated reports to content repository

Correct Answer: C

Explanation:

Reports can be run on the spot or scheduled.

Note: Reports may be set to run on a schedule. This is very handy if you need a set of reports all generated at the same time. For example, you may need reports

showing data as of the 25th of the month available for a review meeting the following day. You can schedule a set of reports to run at 11:59 pm on the 25th. They

can then be automatically e-mailed to all meeting participants. In this sense, scheduled reports are similar to the batch reports of P6 Professional, but with the

added bonus that you can schedule the delivery.

#### **QUESTION 2**

You are a portfolio manager. You opened a portfolio and you refreshed the filter. However, some of the projects that were previously in the portfolio are no longer there.

What happened?

- A. You no longer have sufficient project-level security to view the "missing" project\\'s data.
- B. Your web interface license was revoked to allow other users to interface with the projects.
- C. The value of the code assigned to the missing projects has changed.
- D. The projects were deleted when the filter was refreshed.

Correct Answer: A

Explanation:

If you choose to update Primavera activities that fall within a filter and choose to add new activities, only activities that meet that filter\\'s criteria will be added.

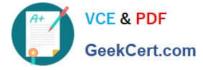

#### **QUESTION 3**

You are a portfolio manager looking for a new portfolio that you manually created for your own use. You have clicked the Group By drop-down list in Portfolios.

What option would you select to quickly find your portfolio?

- A. Global Portfolio
- B. Global filtered Portfolio
- C. User Portfolio
- D. User Filtered Portfolio

Correct Answer: D

Explanation:

Use a filter to display the most recently created portfolios.

### **QUESTION 4**

You are a project manager addressing risk responses in your Risk Register. As you created your Risk Register, you also created multiple mitigating/response plans for each risk. Identify the functionality that will indicate which response plan is primary.

- A. Response plan marked Active
- B. Response plan with the closest start date
- C. Response plan with lowest cost
- D. Response plan marked highest priority
- Correct Answer: A

Explanation:

Response Plan row: Create one or more response plans while you are in the planning phase and indicate the response type. When you have analyzed your

response options, choose one response plan by selecting the Active option next to the appropriate response plan.

In the example below, two response plans have been created for the Concrete supply constrained risk. The first plan is to accept the risk and take no action; the

second plan is to reduce the impact of the risk by contracting with alternative suppliers. You can see this second plan was selected as the plan of choice.

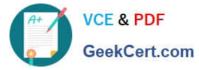

| Hepperse Plane | <b>^</b>                                         |               |       |            |            |             |                |              |                   |       | 6 3      |
|----------------|--------------------------------------------------|---------------|-------|------------|------------|-------------|----------------|--------------|-------------------|-------|----------|
| 순 🔩 🗶   🏢 🗕    | 0                                                |               |       |            |            |             |                |              | Risk 🔞            | RLU1  |          |
| Arlive TD      | Natur                                            | Response Type | Owner | Status 🛕   | Slart Date | Finish Date | Probability    | Schedule     | fast              | Soure | Artivity |
| R001 RP01      | 2) Spond contingency hunds to cover higher rates | Accost        |       |            |            |             |                |              |                   |       |          |
| SCAN LOCA 🖭    | Contract with alternative suppliers              | Recuce        | 1     |            | 03 Jar 11  | :1 Fat 11   | _ (10% to 25%) | L 15 to 10;  | L (\$15,000.03 to | 3     |          |
| L ROCI RPOR    | RAD1 Identify a ternativo suppliers              |               |       | Sanctioned | 03 Jan 11  | 07 Jan 11   | M (25% to 30%) | H (20 to 10) | L (\$15,000.00 to | 20    |          |
| 3) ROCH RECE   | RADE Post RFP                                    |               |       | Senctioned | 10 Jan 11  | 28 Jan 11   | M (25% to 30%) | H (20 to 10) | L (\$15,000.00 to | 20    |          |
| SCAN LOCA      | FAGE Select and issue contract                   |               |       | Senctioned | 31 Jar 11  | : L Fat 11  | - (10% to 25%) | L 15 to 10;  | L ;\$15,000.00 to | 3     |          |

#### Note:

\*

A risk register and risk scoring matrix provide a system for monitoring and tracking risks.

\*

Rather than having a single response, you can create multiple responses to a risk.

Once you have established your risks, you can view the Probability and Impact Diagram, which shows how the risks are coded. Several pre-defined PID matrices have been provided from which we can choose.

| 61 <del>6</del> 1      |   |            |            |            |            |  |  |  |  |
|------------------------|---|------------|------------|------------|------------|--|--|--|--|
| Probability Severity 1 |   | Severity 1 | Severity 3 | Severity 4 | Severity 5 |  |  |  |  |
| Very High              |   |            |            | 36         | 72         |  |  |  |  |
| Hgh                    | 4 | 7          | 14         | 28         | 56         |  |  |  |  |
| Medium                 | 8 | 5          | 10         | 20         | 40         |  |  |  |  |
| Low                    | 2 | 3          | 6          | 12         | 24         |  |  |  |  |
| Very Low               | 1 | 1          | 2          | 4          | 8          |  |  |  |  |

References:

#### **QUESTION 5**

What does Schedule Preview do?

- A. Provides print preview functionality
- B. Calculates the new forecast dates
- C. Reschedules but does not finalize until Save
- D. Reports on multiple projects without opening them

#### Correct Answer: C

Explanation: About Schedule Preview After modifying activity, relationship, and assignment data, but before deciding to formally schedule a project, use the optional Schedule Preview feature to estimate schedule changes without actually committing them to the project. Schedule Preview automatically recalculates the schedule for activities that have changed or were affected by a change to a relationship, resource assignment, or another activity. You can then decide to commit these changes to the schedule or, if the preview produces unwanted results, discard them. If Schedule Preview is disabled, changes to activities are not reflected in the schedule until you manually calculate the schedule

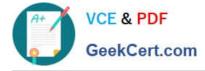

again.

1Z0-567 VCE Dumps

1Z0-567 Practice Test

1Z0-567 Study Guide